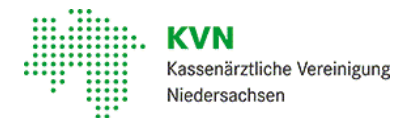

## $Über$  uns • [Organisation](https://www.kvn.de/%C3%9Cber+uns/Organisation-EGOTEC-hvnl8bkmsh936kmfu2198m0ult.html) • [Sitzungsmanagement](https://www.kvn.de/%C3%9Cber+uns/Organisation/Sitzungsmanagement-EGOTEC-hvnl8bkmsh936kmfu2198m0ult.html)

Für die Durchführung der Gremiensitzungen in der KVN wird das KVN-Sitzungsmanagement eingesetzt. Rufen Sie das KVN-Sitzungsmanagement ganz einfach über die App auf oder loggen Sie sich per Laptop oder PC ein. Melden Sie sich hier mit Ihren Zugangsdaten an: <https://sitzung.kvn.de>

 $\bullet$ [Informationsvideo](https://www.youtube.com/watch?v=QNhY428A3FQ&feature=youtu.be) zur Sitzungs-App

## Anwendungsbereiche

- Vertreterversammlung
- Hauptausschuss  $\bullet$
- Satzungsausschuss
- Sicherstellungsausschuss
- Widerspruchsausschuss HGS
- Beratende Fachausschüsse
- Bezirksausschüsse in den Bezirksstellen
- Widerspruchsausschüsse in den Bezirksstellen

## Vorteile

- Der Zugriff auf alle Unterlagen wie bspw. Tagesordnungen, Beschlüsse und Protokolle istjederzeit von allen Anwendern  $\bullet$ des Sitzungsmanagements über ein mobiles Endgerätmöglich.
- Die Sitzungsunterlagen sind immer auf dem aktuellsten Stand.  $\bullet$
- Es bestehtdieMöglichkeitin den digitalen Sitzungsunterlagen Ideen und Notizen festzuhalten, um diese zu einem  $\bullet$ späteren Zeitpunkt erneut abzurufen.

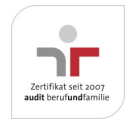

Aktualisiert am 28. Februar 2025 Seite 001 von 002

Kompetent • Verlässlich • Nah

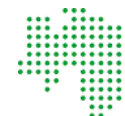

KVN Kassenärztliche Vereinigung Niedersachsen

## Downloads

- [Mindestanforderungen](https://www.kvn.de/internet_media/%C3%9Cber+uns/Organisation/Sitzungsmanagement/KVN_Sitzungsmanagement_+Mindestanforderungen+mobile+Endger%C3%A4te_+Merkblatt-EGOTEC-hvnl8bkmsh936kmfu2198m0ult-p-2794.pdf) mobile Endgeräte, Merkblatt  $\bullet$
- [Passwortänderung](https://www.kvn.de/internet_media/%C3%9Cber+uns/Organisation/Sitzungsmanagement/KVN_Sitzungsmanagement_+Passwort%C3%A4nderung+%C3%BCber+Sitzungs_App-EGOTEC-hvnl8bkmsh936kmfu2198m0ult-p-2805.pdf) über Sitzungs-App  $\bullet$
- [Passwortänderung](https://www.kvn.de/internet_media/%C3%9Cber+uns/Organisation/Sitzungsmanagement/KVN_Sitzungsmanagement_+Passwort%C3%A4nderung+%C3%BCber+Browser-EGOTEC-hvnl8bkmsh936kmfu2198m0ult-p-2816.pdf) über Browser  $\bullet$
- Passwort [vergessen](https://www.kvn.de/internet_media/%C3%9Cber+uns/Organisation/Sitzungsmanagement/KVN_Sitzungsmanagement_+Passwort+vergessen-EGOTEC-hvnl8bkmsh936kmfu2198m0ult-p-11770.pdf)  $\bullet$
- Sitzungs-App [Kurzanleitung](https://www.kvn.de/internet_media/%C3%9Cber+uns/Organisation/Sitzungsmanagement/KVN_Sitzungsmanagement_+Sitzungs_App+Kurzanleitung-EGOTEC-hvnl8bkmsh936kmfu2198m0ult-p-2827.pdf)  $\bullet$
- Sitzungs-App Installation und [Ersteinrichtung](https://www.kvn.de/internet_media/%C3%9Cber+uns/Organisation/Sitzungsmanagement/KVN_Sitzungsmanagement_+Sitzungs_App+Installation+und+Ersteinrichtung-EGOTEC-hvnl8bkmsh936kmfu2198m0ult-p-2838.pdf)  $\bullet$
- $\bullet$ [Sitzungs-App](https://www.kvn.de/internet_media/%C3%9Cber+uns/Organisation/Sitzungsmanagement/KVN_Sitzungsmanagement_+Sitzungs_App+Unterlagen+neu+laden-EGOTEC-hvnl8bkmsh936kmfu2198m0ult-p-11759.pdf) Unterlagen neu laden
- [WLAN-Anleitung](https://www.kvn.de/internet_media/%C3%9Cber+uns/Organisation/Sitzungsmanagement/KVN_Sitzungsmanagement_+WLAN_Anleitung+f%C3%BCr+Mitglieder-EGOTEC-hvnl8bkmsh936kmfu2198m0ult-p-2871.pdf) für Mitglieder  $\bullet$
- [WLAN-Anleitung](https://www.kvn.de/internet_media/%C3%9Cber+uns/Organisation/Sitzungsmanagement/KVN_Sitzungsmanagement_+WLAN_Anleitung+f%C3%BCr+G%C3%A4ste-EGOTEC-hvnl8bkmsh936kmfu2198m0ult-p-2860.pdf) für Gäste  $\bullet$
- $\bullet$ Kurzanleitung zur Prüfung der aktuellen [Softwareversion](https://www.kvn.de/internet_media/%C3%9Cber+uns/Organisation/Sitzungsmanagement/Kurzanleitung_iPad_Softwareversion_pruefen-EGOTEC-hvnl8bkmsh936kmfu2198m0ult.pdf) auf Ihrem iPad
- Kurzanleitung zur Prüfung der aktuellen [Softwareversion](https://www.kvn.de/internet_media/%C3%9Cber+uns/Organisation/Sitzungsmanagement/Kurzanleitung_Android_Softwareversion_pruefen-EGOTEC-hvnl8bkmsh936kmfu2198m0ult.pdf) auf Ihrem Android-Gerät  $\bullet$
- [Sitzungs-App](https://www.kvn.de/internet_media/%C3%9Cber+uns/Organisation/Sitzungsmanagement/Kurzanleitung_Android_Softwareversion_pruefen-EGOTEC-hvnl8bkmsh936kmfu2198m0ult.pdf) Unterlagen löschen  $\bullet$

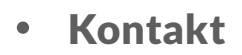

Beitechnischen Fragen wenden Sie sich bitte an

E-Mail: [it-service@kvn.de](mailto:it-service@kvn.de)

Telefon: 0800 5 101025

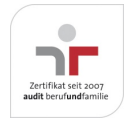

Aktualisiert am 28. Februar 2025 Seite 002 von 002